# Instructions for Use English | **EN**

#### **Intended Use**

 Peek Retina is intended for use with a smartphone by healthcare professionals. It is designed to enable the smartphone's camera to capture retinal images through a dilated pupil.

> **e f g**

> > **h**  Training Eye Box

Example Retina Images

**iv** Micro USB Charging **v** Examination Lights **vi** Practice Dilated Pupil

Port

Hard Carry Case Microfibre Carry Pouch

#### **In the Box [1]**

- **a** Peek Retina
- **b** Clip
- **c d**Lens Cap
	- Micro USB Charaina Cable

#### **Features [1]**

- **i** On/Off Button
- **ii Brightness Adjust**
- **iii** Button Brightness

#### Indicator **Rather watch a video of the instructions?**

www.peekvision.com/using-peek-retina

#### **Getting Started [2]**

- **1.** Remove the Lens Cap. **2.** Rotate the Clip Dial to release.
- **3.** Slide Peek Retina from the Clip.

#### **Turn On and Charging**

 **1.** Press the On Button to turn on the Examination Lights. If the indicator light flashes attach the charging cable to the USB port and charge. You can use Peek Retina while charging (Approx. 100 examinations per charge). **[3]**

## **Attaching the Clip to your Smartphone**

- **1.** Remove your phone protective case.
- **2.** Slide the Clip over the top of your smartphone so the
- Dial is on the front and the magnetic plate is on the back. **[4]**
- **3.** Ensure your smartphone camera aperture is central to
- the clip. **4.** Rotate the Dial to secure in place. DO NOT
- OVERTIGHTEN. **[5]**
- **5.** Switch on your smartphone camera.
- **6. IMPORTANT: SWITCH OFF YOUR SMARTPHONE CAMERA FLASH.**

#### **Attaching Peek Retina to the Clip**

- **1.** Press the On Button to turn on the Examination Lights. **2.** Attach Peek Retina to the Clip via the magnetic
- plates. **[6]**
- **3.** Slide Peek Retina to align the Examination Lights with the camera.

#### **Optimising for Image Capture**

- **1.** Slide Peek Retina up and down until the image is central.
- **2.** Phone camera settings can be optimised for use with
- Peek Retina. Please see website for details.
- **3.** Adjust the brightness between Low, Medium and High as required by pressing the Brightness Button.

# **Practice using Peek Retina with the Training Eye Box**

 The Training Eye Box contains 2 cards with images of various retinal conditions. It has been designed to help you practice using Peek Retina.

# **1.** Now that you are set up you are ready to begin using Peek

- **2.** View by shining the Examination Lights through the Practice
- Dilated Pupil on the lid of the box. **[7]3.** Focus the image as needed.
- **4.** To view a different image, take the lid off and rotate. **[8]**

#### **Using Peek Retina on a Patient**

Retina.

- **1.** Dilate the patient's pupil in the eye you wish to examine. Always follow local medical guidance and regulations. **2.** Wait until the pupil is fully dilated (~15 minutes).
- **3.** Set up Peek Retina as per the above instruction and turn on.
- **4.** Approach at an angle to the patient's eye. **[9]**
- **5.** Look for a "red reflex". This is a red or orange coloured pupil.
- **6.** Keep the red reflex in the centre of the screen as you move closer.
- **7.** Allow your smartphone to focus. This may take a second or two. Lightly touch the screen to refocus on the retina if needed.
- **8.** Best images are when you are within 1cm of the eye.
- **9.** Rest your extended fingertips gently against the patient's forehead, to provide stability. **[10]**
- 10. Adjust the brightness level (low, medium, high) according to patient comfort and image brightness.
- **11.** Always use the lowest brightness setting that the patient is comfortable with.

#### **Storage**

 Store safely when not in use. Use the Lens Cap to keep dust free. To clean the window, gently rub with the dry Microfibre Pouch provided.

### **WARNINGS**

- For use with a medical professional.
- Designed for use on dilated (mydriatic) pupils; use on non-
- dilated(non-mydriatic) pupils will be very limited and may not offer any imaging inside the eye.
- For best results hold within 1cm of the eye.
- Do not use for extended periods on a single eye. Prolonged
- use may cause patient discomfort and risks eye damage.
- Multiple short viewings on a single eye are more comfortable
- for the patient than one long viewing.
- Total typical examination time is 1-3 minutes, skilled users may be quicker.
- Normal use may cause the patient's eye to water, blink or experience a temporary after-image (similar to seeing a camera flash).
- Do not use if damaged in any way, including a cracked case or lens, broken clamping screw, or if there is any other sign of damage.
- Follow usual patient cross-contamination guidelines. Avoid potential transfer of diseases between patients by cleaning your Peek Retina before every new patient using an anti-bacterial wipe.

*The information contained in this publication was correct at the time of going to print. In the interest of development the right is reserved to change specifications, design or equipment at any time without notice and without incurring any obligations. This publication, or part thereof, may not be reproduced nor translated without our approval. Errors and omissions excepted. © Peek Vision Limited 2017. All rights reserved.*

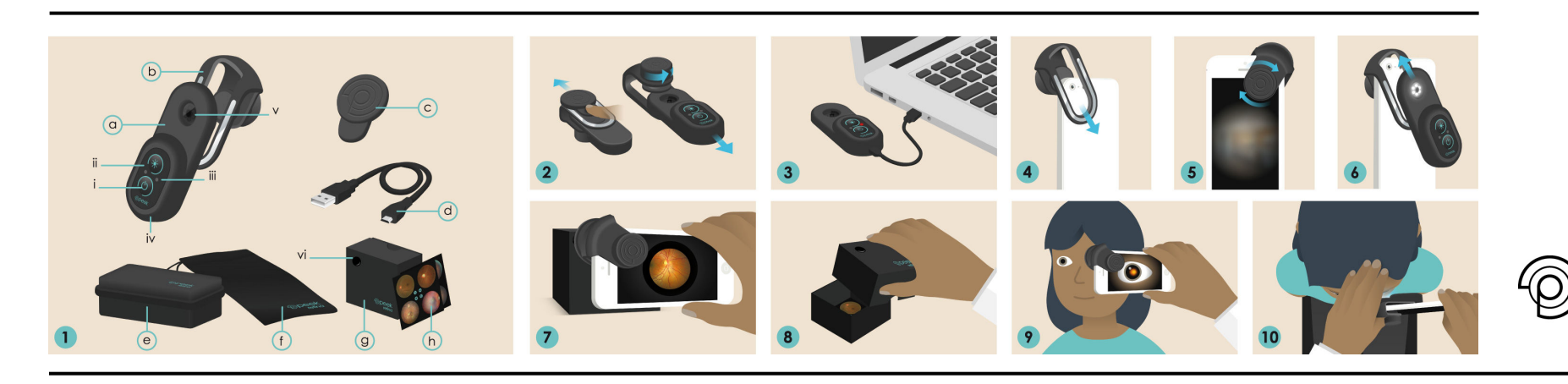